## **Playing Back Files in the USB External Hard Disk Drive**

Videos or still images saved in an external hard disk drive can be played back on this camera.

*1* Select video or still image mode.

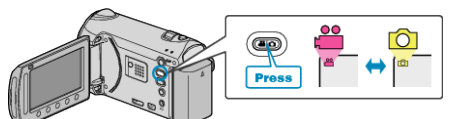

2 Select "PLAYBACK" and touch  $@$ .

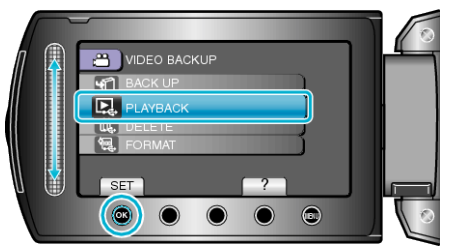

3 Select the desired folder and touch  $\otimes$ .

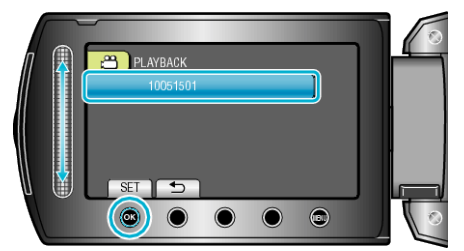

4 Select the desired file and touch  $\circledast$ .

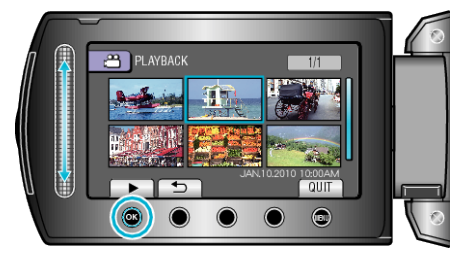

- $\bullet$  Touch  $\blacksquare$  to stop playback.
- **Memo:**
- Sound or video may be interrupted during playback.